# **APPLICATION OF PRDN RING VER 2.1 TO**

# **SPINNING MILLS**

www.itru.net © 1992-2018 by Itru Group Ltd

## **1-Introduction**

Prdn Ring ver 2.1 has been developed through many years of mill work carried out in spinning mills. The Effect of System factors of Knowledge Based Quality Management upon production volumes has been taken into consideration as a whole in Prdn Ring ver 2.1 so that the building of main corner stones of Knowledge Based System have been succeeded.

The purpose of pc-program is to increase production volumes at each stage of ring spinning processes and achieve real production and efficiency values close to actual values .In actual mill practice the factors influencing the production volumes are being able to analysed more scientifically and production volumes could be increased systematically with the guidance of pc-program.

There are many similar programs for computing the production and efficiencies in spinning mills . But in most of the cases yarn contraction due to twist has not been taken into consideration . We have developed Prdn ver 2.1 for controlling ,analysing and improving the production and efficiencies . Prdn ver 2.1 is the excellent software that runs on windows platform and easiest and simplest to for users.

The pc-program has been designed mainly to analyse and able to observe the factors affecting the production volume so that production volumes could be increased to an higher level .For this purpose excellent and safest data base driver has been chosen .In any ring spinning mill there could be more than 125 ring frames and data entry for these complete machinery could take a very long time .However , with this pc-program Data Entry for 125 machines takes only 10 mins.

There could be many software for production control in ring spinning the main distinction with this pc-program is to solve problems rather than analysing .

In order to increase production volumes in ring spinning frames following points should be analysed in terms of logical functions such as  $\langle \rangle \langle \rangle \langle \rangle = 0$ , and .or , () i for filtering applications as well as sorting for Pareto Analyses and charting of single and average values.

- Machine number
- Lot Number
- Shift date
- Shift
- Rpm
- Number of Spindles
- Yarn Count
- Yarn twist

For example (dtos( Shiftdate) >="20171129" and dtos(Shiftdate) <= "20171229" and Machineno=30 or Machineno=45 and lotno="01-45" and Tpi>=20 ) and Ne=30 is such an example for a filtering application:.

There is a Technical Analyses form in the program to interpret the results.

**Benefits** 

- Systematically controlling of production and efficiencies
- Systematically improving production and efficiency levels
- Complete control on labor productivity
- Analysing performance of machines, lot and any type of combination of key parameters
- Minimizing out of production hours and improving mill maintenance

● Prdn-2.1 also provides technical information for Spin-Cost 1.0 pc-program to minimize manufacturing costs

## **2- Machine Card Index**

Prdn Ring ver 2.1 has been developed through a research project carried in textile mills. It has been intended to increase efficiency and production volumes and also assist to reduce time of manufacturing cost calculations to minimum based upon Ne,Lot,Tpi criteria. The cost of any any Yarn depends upon Ne, Lot, Rpm and TPI with this Pc-Program monthly cost calculations time reduced and could be better estimated.

For a program to be successfully used all Machine Card Input Data must be fed regularly for each day.

Machine Card Index menu consists of following sub-menu items. New-Adds a new record to the data base Add-Adds a selected record to the data base. Edit-Edits selected record in the data base. Delete-Deletes selected record from the data base. Close- Close the application.

This system is for 3 shift working mills which are A, B and C . The yarn fed by front roller in meters recorded in counters for each shift . However, the actual yarn is made is shorter than counter readings due to twist construction in yarn and entering the TPI to the system actual yarn production is calculated.

Before make use of the program all the counters should be checked and all the machine speed rpm and delivery of front roller meter per minute should be checked at the same time to find the correct twist TPI for each machine running in the same when the ring rail as at straight section of cops building i.e when the machine runs at constant spindle speed.

Machine Card Input data consists of following items to be inserted to the data base.

#### *Index Parameters Descriptions*

Machine Number Integer value Lot Number String Shift Date Date Machinery Type Type of machinery Ne Yarn count in Nec Ring Diameter in mm Tpi Turns per inch Rpm Spindle Speed rpm Number of spindles per machine SA1 Start of counter reading for shift A SA2 End of counter reading for shift A SB1 Start of counter reading for shift B SB2 End of counter reading for shift B SC1 Start of counter reading for shift C SC2 End of counter reading for shift C Counter Factor: Converting factor for counter readings to meters

It would take a lot of time for entering all the records so Filter Box is used for copying records for the same date. For this purpose the copying records in Filter Box is used. With the help of Filter Box and Copying Record button the last day of Machine Card Index Data is completely copied to the new Data .So the operator only enters the end of Counter Readings of

each shifts.

Press Apply Button which loads dates worked

Select the Last Date from Combobox

Press Filter Selected Date Tool bar button which is on the left of date string Button loads the selected date which is the last day of production.

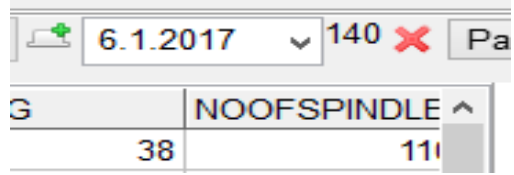

Load DBF loads data base table Default table prdnringe.dbf Save DBF saves data base table Pack Table Purge Deleted : Removes the Deleted the deleted records from the database Delete :Deletes the records on the grid. Therefore be careful Undelete : Undelete deleted record Apply : Filter the records according to database parameters. Lotlist : Make lists for date, lot, machine type and date.

And all the records for that day are listed and when Copy Record button is pressed all the record is copied and operator only enters the end of counter readings of SA2, SB2 and SC2 . For 125 machine this takes about maximum 15 mins.

Select the date shift date is copied and enter the ending counter readings.

Alternatively you can write on filter box "yearmonthday " dtos(shiftdate)="20170106" and press Apply button does the same filtering.

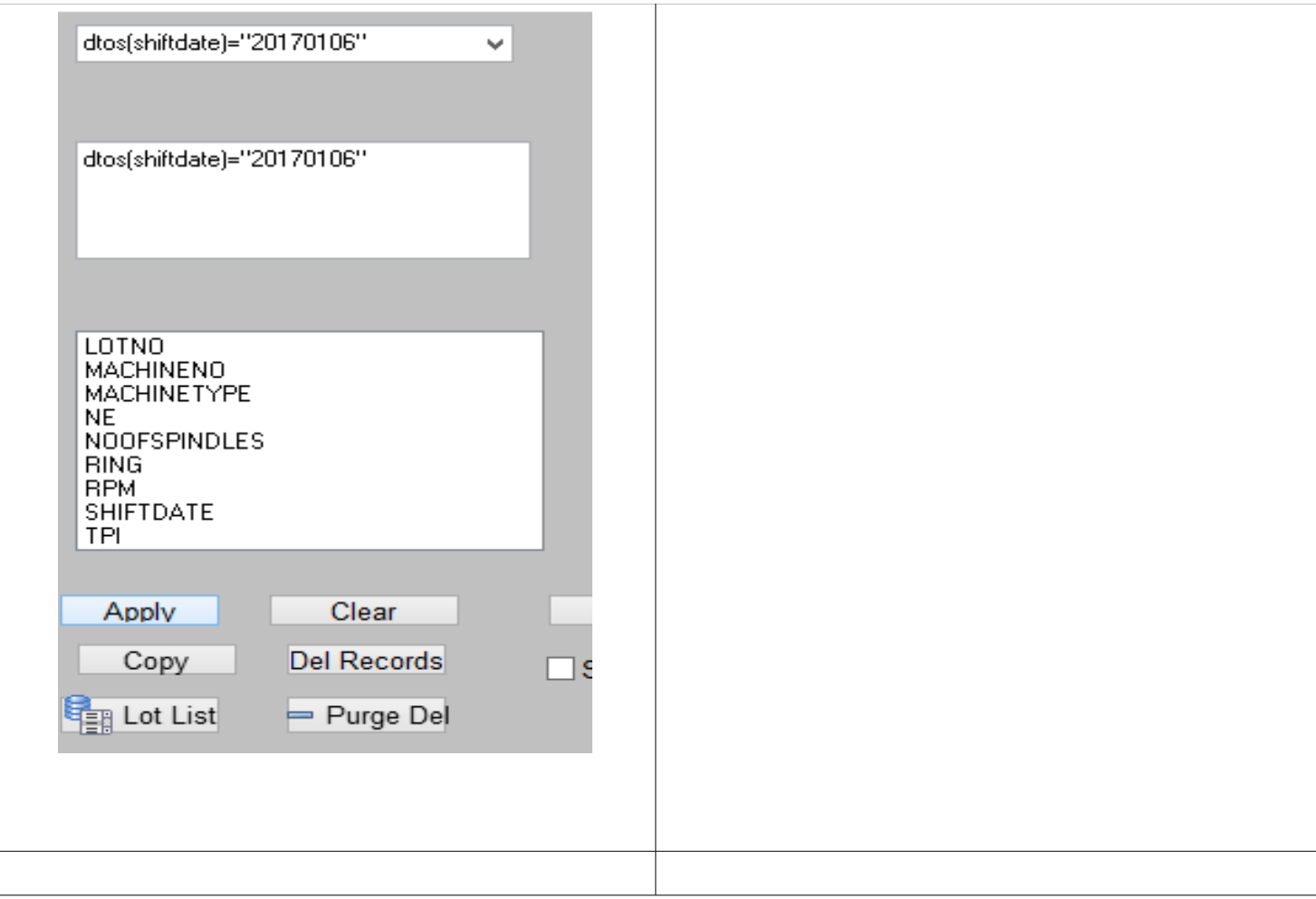

## **3- Machine Card Output Data**

**Machine Card output data consists of following items that are tabulated in the grid bar :**

**Machine Number:Integer value Lot Number:String Shift Date:Date Machinery Type:Type of machinery Ne:Yarn count in Nec Ring Diameter Tpi:Turns per inch Rpm:Spindle Speed rpm Mmin:Front roller delivery speed m/min Gram/spindle-hour Traveler speed m/sec Eff A :Actual Efficiency % for shift A Eff B :Actual Efficiency % for shift B Ef C :Actual Efficiency % for shift C Eff Ave :Actual Efficiency % for shift A +B+C KgA,kgB,KgC:Productions per shifts A,B and C respectively Total kg Production Per Day Per Machine Average Kg/per shift**

With filter box you can filter records Apply button applies filtering command such Machine No=1

and Lotno='A-25' filters the records with Machine no=1 and Lotno=A-25

Copy command copies the selected records. Use the same date of record when copying otherwise you will damage the date base. After copying the records end counter readings will become start counter readings automatically so user only enters the end counter readings . Usually the records entered after one day . If there is a holiday change the date time from computer so that correct date is entered. There are also many filtering logic are available i.e and ,or ,  $\gg$ ,  $\ll$  = ,(,)  $\ll$  etc. . One can use any combinations of these

With the Output Data one can do any thing that is required by make use of Filter Box. Long Time Trends are for each shift can be analysed by Efficiency Graph of Each Shift. Any FilterdData can be seen on the chart for tracing the trend of any required lot or machine type .

Prdn 2.1 Chart for each records Filtered or Non Filtered Data

How to Increase Production

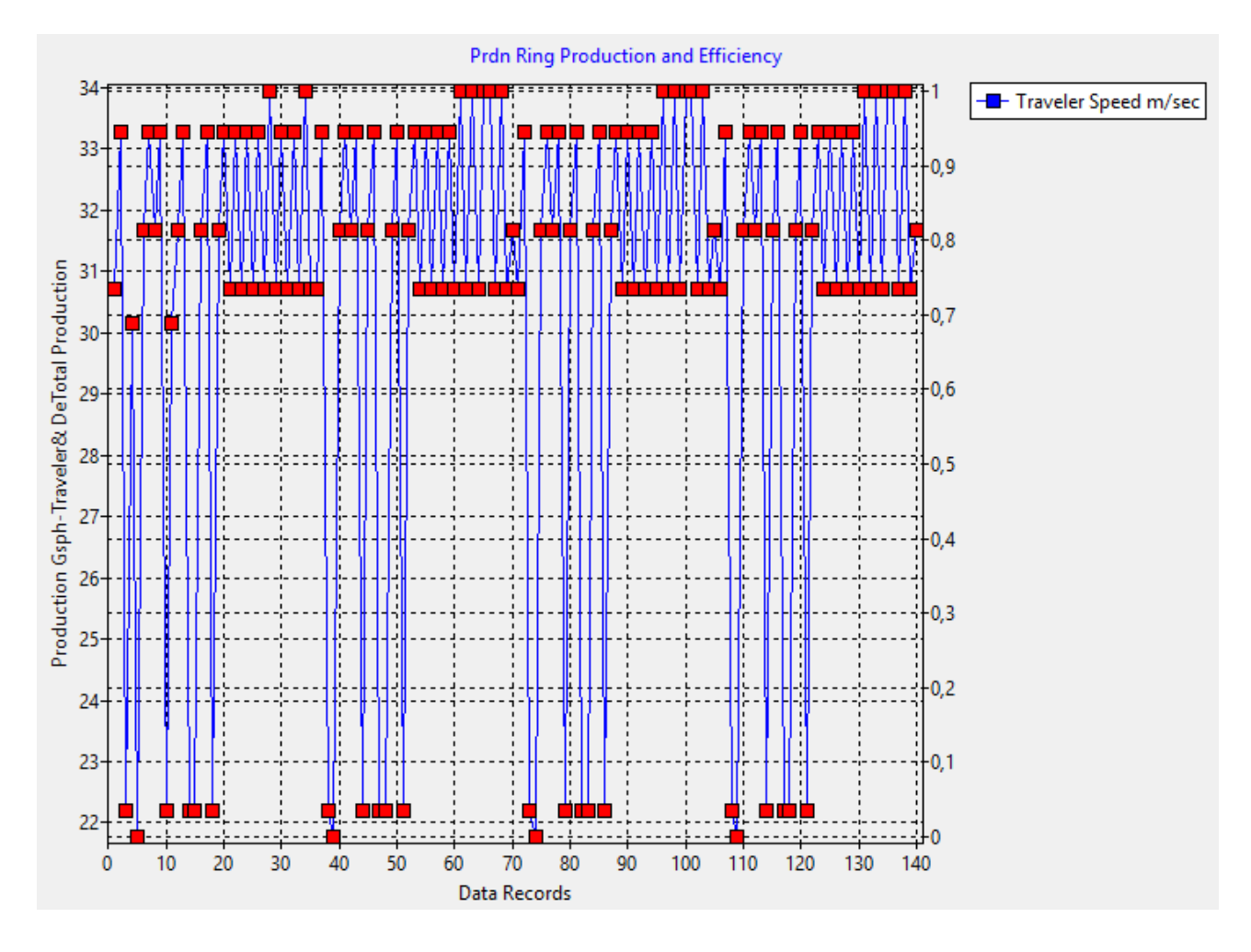

Select Chart Page and Press Chart Button

You can see traveler speed m/sec of all the machines run.as shown on the diagram. With low traveler speed change the rpm to increase the production.

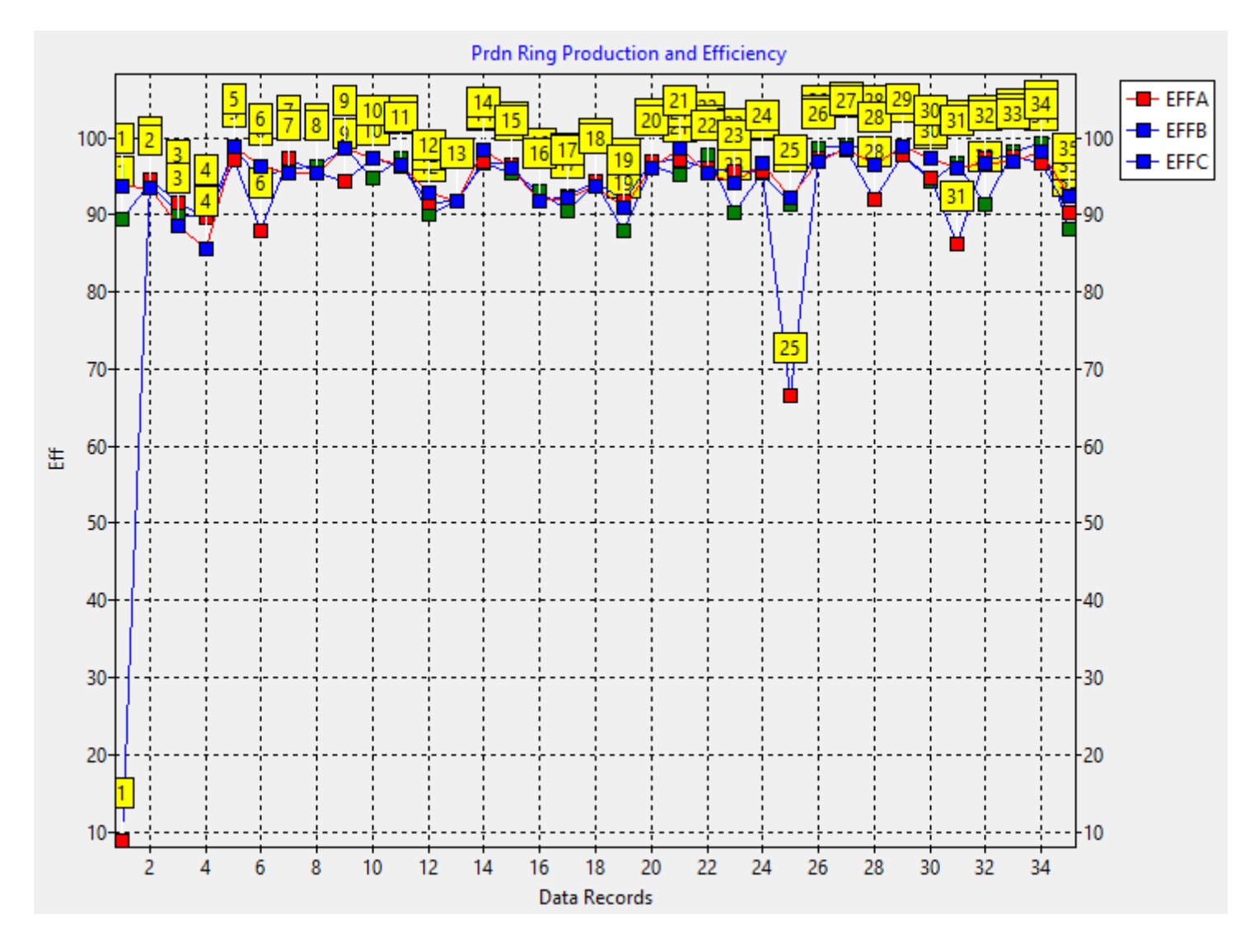

From Efficiency Chart find the machines that are running out efficiency. You can see Machine Number 1 and 25 should be checked. You can also check low efficiency machines from Report Page

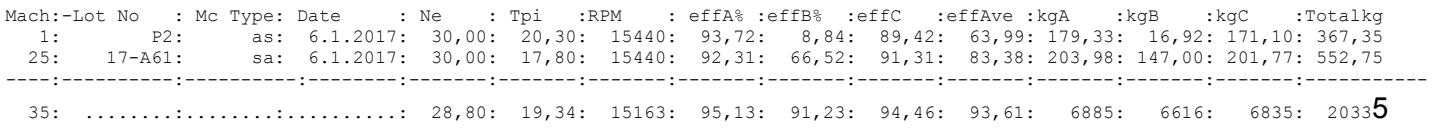

You can also see the effects of Ne,Tpi on efficiency from Ne/Tpi/Lot Summary

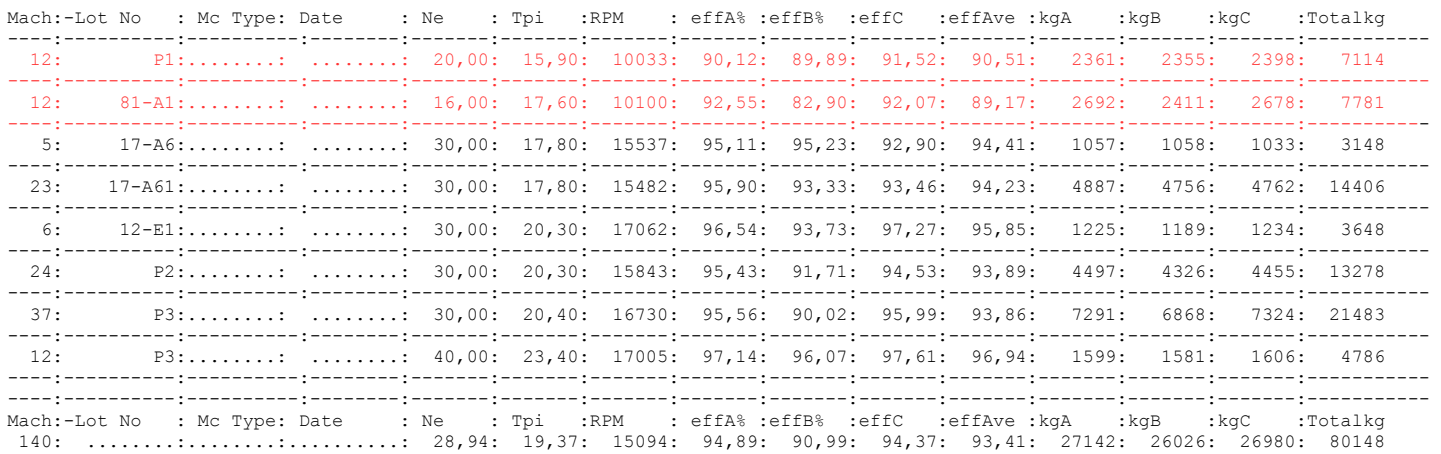

It could be seen that doffing time reduces the efficiency of coarse counts. Spinning Geometry pc-Program could be used to check spinning cops formation in order to increase production levels.

These reports can be copied to excel or open office document and for parsing ":" could be use. Right click on the mouse and select all and press copy and goto excel or open office and paste and use parser as ":"

#### Daily Production Summary and Details Can be reported

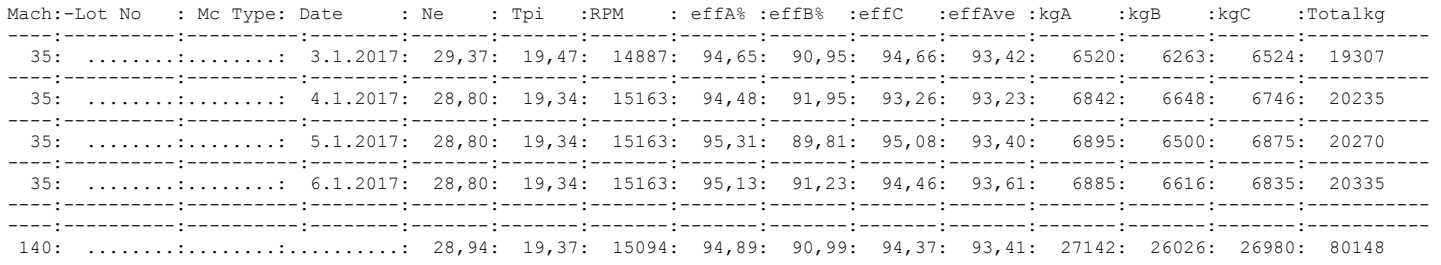

#### Reports are

SumGeneral Ne Lot Lot & Ne NeSum LotSum Lot&Nesum Daily Production Summary Per Day Lot & Ne per Day Ne/Lot/Tpi Ne/lot/Tpi-Sum

And Summary Report

Total Production can be given between any dates.

Machines are running can be grouped Ne, Lot, Tpi, Shift Date and combination of all these Ne, Lot, Tpi combination can give comparison between the performance of the differences of types. all these data can be copied to spread sheet and analysed further. Over All Averages are computed according to number of machines running within these groups for example TPI = Total Tpi(677)/Total machines running(35) =19,34 same as RPM and others such as .(3x17,6 +3x15,9 etc)/35

In order to increase production levels and reduce manufacturing costs these charts gives the main indication of out of production hours in machine base. However, out of production within a machine could be identified by Ring Spinning Performance Tests. Pc- Program i.e Short Stoppages (end breaks , lap ups etc) With these two programs including Ring Spinning Geometry which reduces doffing time hence machineout of Production Hours an increase in efficiency , production and quality could be further achieved.

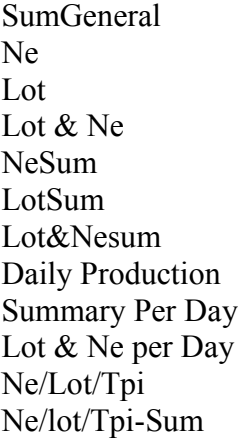

#### **Summary Report and Spread Sheet File**

All the database and calculated parameters and summary report are exported to spread sheet in the program.

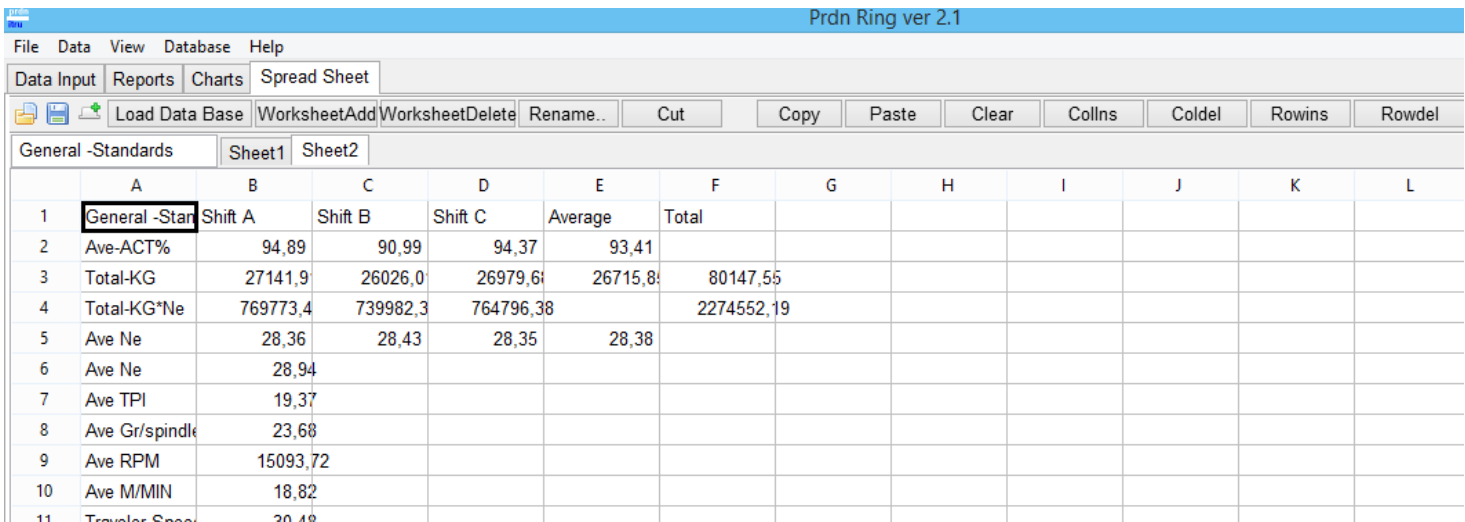

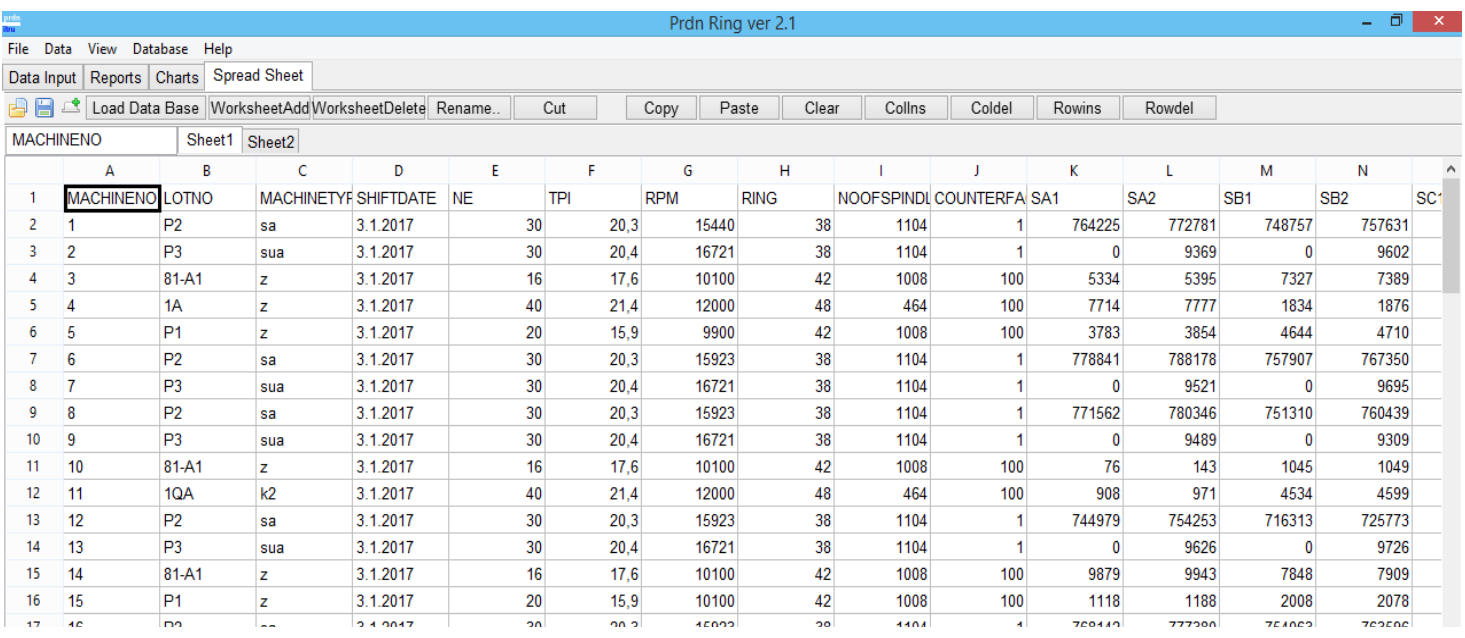

And can be saved as excel or open-office file and can be loaded.

To check the performance of the mill one can use the total kgxne parameter which gives better estimation of the production. And Ave Ne is calculated from this.

And productivity of the mill Total operative

### 4- Practical Procedures for Applications of Prdn Ring Ver 2.1 Pc-Program

In order to have full functional benefits of the Pc-Programs

a) All the machine counters should be checked

b) All the machine spindle speed and delivery of front rollers should be measured

and corrective measures should be taken to check the machine main motors or frequency converters that adjust the variable speed.

c) The program should be applied for a week period and efficiencies of each machine should be traced which will give information about main out of production hours and doffing time.

2- Apply Ring Spinning Geometry Pc-Program to minimize Doffing Time for each machine

3- Apply Ring Spinning Performance Test Pc-Program to increase the production volumes of each machine and each spinners and improve quality related to end break rate and use Spin Plan Pc- Program to correct the main process defects

4- Apply Card Fibre Transfer Test and Comber Data Pc-Program along with QC-Ring Pc-Program to increase production , reduce waste and improve all over yarn quality

5- Carry out Spinning Performance Test by Itru Fibre /Fabric Tester to improve your quality, reduce your material costs from bale to ring frame delivery.